# **Introduction**

API Factoring is executed on the HTTPS protocol based on JSON queries.

The documentation consists of 3 main parts:

- Authorization description, API methods and error codes.
- Test manual.
- Manual on execution of the basic elements.

# **Authorization**

#### **Basic URL addresses**

- 1. To interact with Revo services, two base addresses are used:
	- a. https://r.revoplus.ru/ the production address of the service.
	- b. https://demo.revoup.ru/ the demo address of the service.
- 2. BASE\_URL the variable indicating the base address.

### **BASE\_URL =<https://r.revoplus.ru/>**

**BASE\_URL =<https://demo.revoplus.ru/>**

The connection shall be made only via HTTPS protocol - when trying to connect via HTTP, 404 error will occur.

#### **Authorization parameters**

- 1. On Revo's side a unique store identifier and a secret key are generated, which are transferred to the partner:
	- o store\_id unique store identifier. For one partner several unique identifiers can be generated, usually not less than 2. STORE\_ID1is used for Registration and Limit methods. STORE ID2 - for all other methods.
	- $\circ$  secret key a secret key, used when generating the electronic digital signature for authentication of query parameters to protect the form from being launched by third parties. Key length from 8 bytes. Encryption algorithm SHA1.
- 2. For authorization, the partner sends POST query, usin[gdigital signatures](https://revotechnology.github.io/api-factoring/?ruby--tab#1c37860b3b)ignature and unique store identifier store id.
- 3. Examples of URL queries can be found in [API Methodss](https://revotechnology.github.io/api-factoring/?ruby--tab#api)ection.

#### **Example of parameters**

secret\_key = "098f6bcd4621d373cade4e832627b4f6" STORE\_ID1 = 12 STORE\_ID2 = 13

#### **The principle of digital signature forming**

A secret key secret key is added to the data string in json format. SHA1 algorithm is used to the received string, and as a result a digital signature signature is formed.

Please note, that the length will always be 40 symbols according to SHA1 when forming the signature.

#### **Algorithm of digital signature forming**

require 'digest/sha1'

secret\_key = '9fff8c602b08b00323567be0001480f6'

data = "{\"order\_id\": \"FACTPRECHR152632\", \"amount\": \"8300.00\"}"

SIGNATURE = Digest::SHA1.hexdigest(data + secret\_key)

The result of the encryption in the above example will be the string "cbfb21630cd585f59c3a50fc3365d8c26b97cd4e".

# **API Methods**

# **Registration**

The method returns a reference to the iFrame in order to get the limit. Upon completion of the form to the address specified in callback ur[ljson response](https://revotechnology.github.io/api-factoring/?ruby--tab#callback_url2) with the result of the decision on client's limit is being sent.

Depending on the information on the user in the Revo system, the form will have a different number of steps (you need to enter the primary phone for this) - see more o[nREVO iFrame description.](https://revotechnology.github.io/api-factoring/?ruby--tab#iframe-revo)

#### POST BASE\_URL/factoring/v1/limit/auth?store\_id=STORE\_ID1&signature=SIGNATURE

If the client has already filled in the personal data on the partner's website, it shall be sent in the query for the autocomplete of the corresponding form fields.

**Parameters**

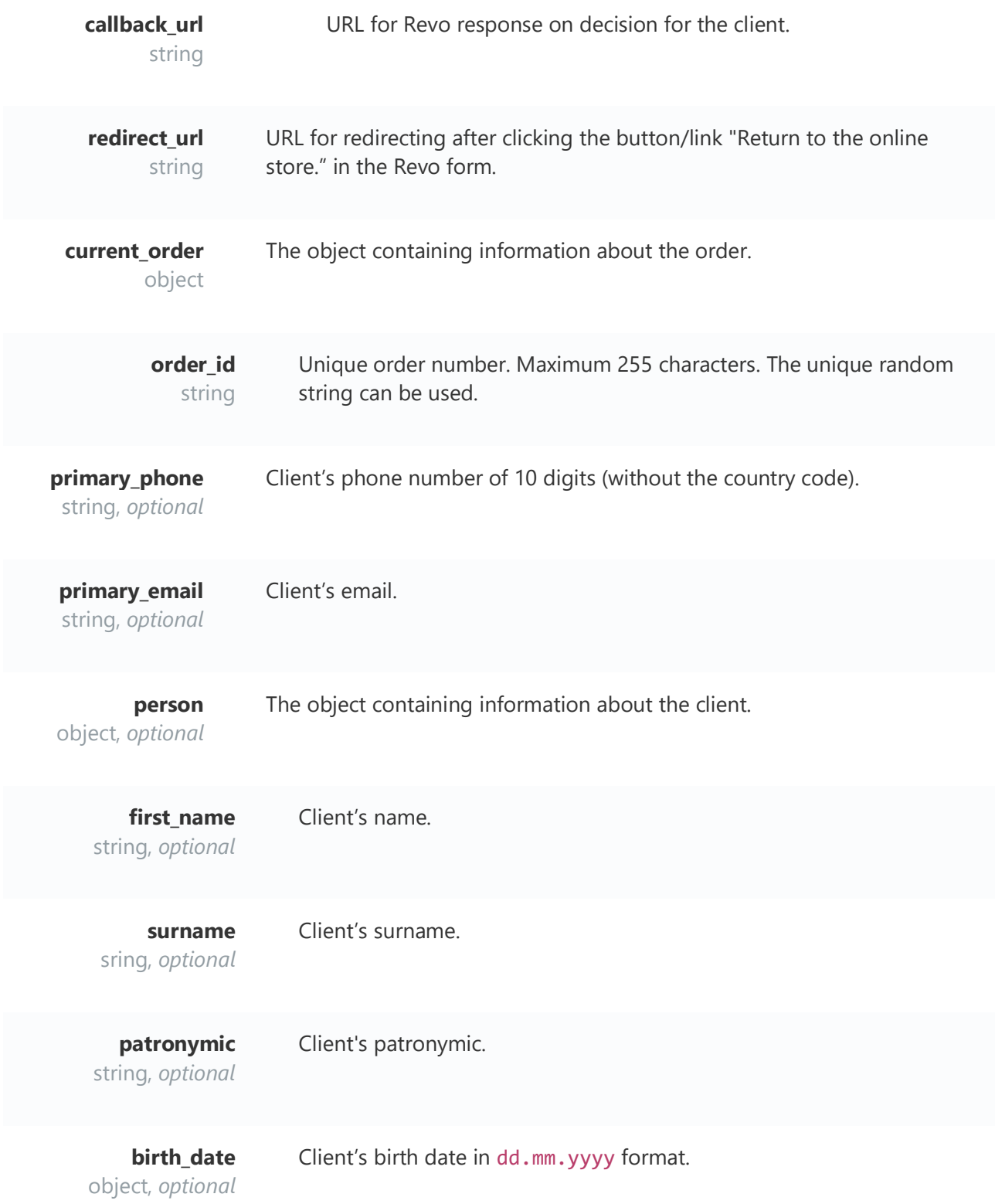

# The example of query in json format

 "callback\_url": "https://shop.ru/revo/decision", "redirect\_url": "https://shop.ru/revo/redirect",

```
 "primary_phone": "9268180621",
 "primary_email": "ivan@gmail.com",
 "current_order":
    "order_id": "R001233"
   "person":
 "first_name": "Peter",
 "surname": "Chernyshev",
 "patronymic": "Alexandrovich",
 "birth_date": "15.01.1975"
```
#### **Response Parameters**

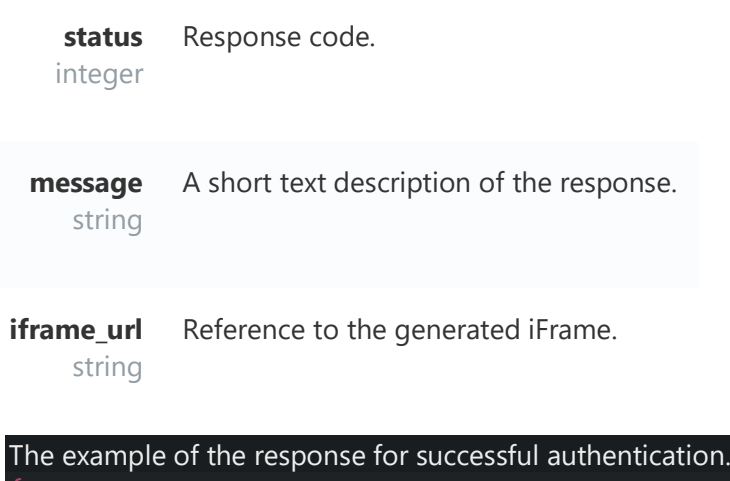

```
 "status": 0,
 "message": "Payload valid",
  "iframe_url": "https://r.revoplus.ru/form/v1/af45ef12f4233f"
```
#### **callback parameters**

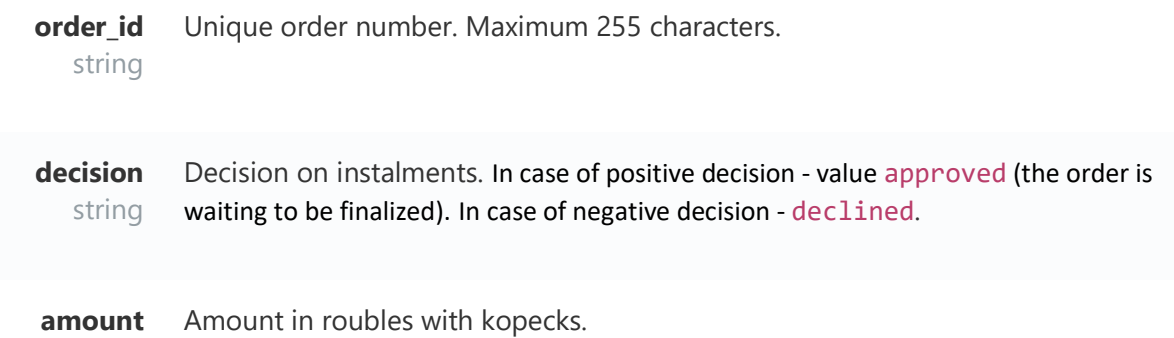

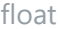

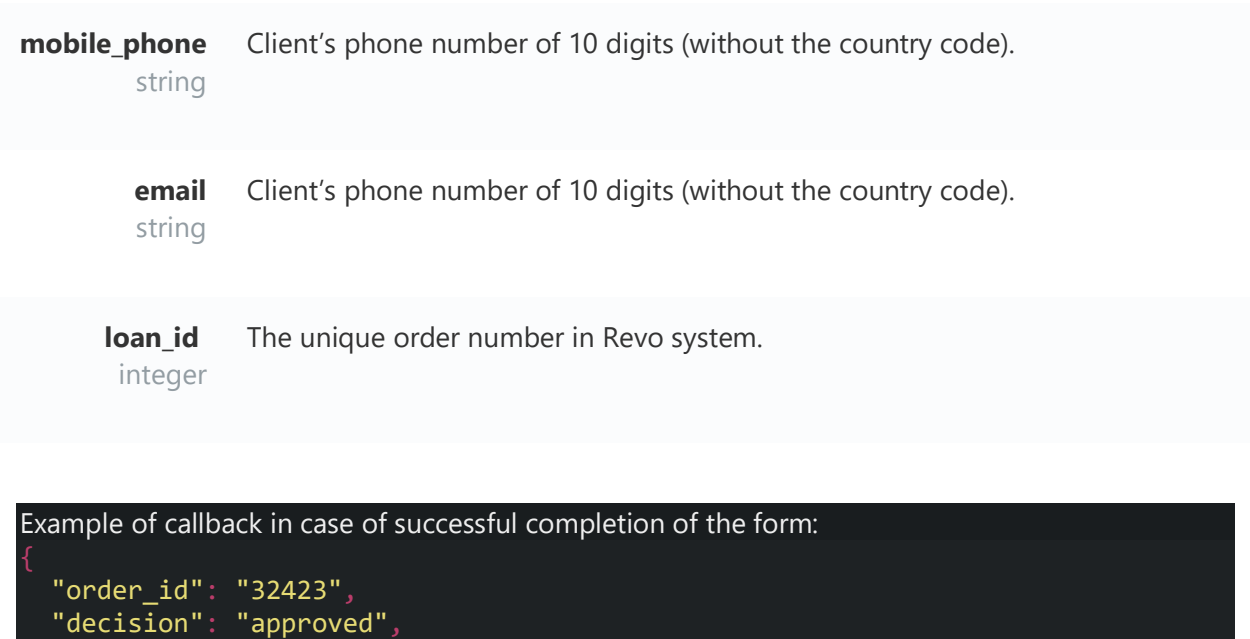

```
 "amount": 5000.00,
 "mobile_phone": "89262341793",
```

```
 "email": "ivan@gmail.com"
```
If the 'decision' is equal to 'declined' the 'amount' value will be zero.

### **Limit**

The method for obtaining the client's limit amount by his phone's number. In case of new customers, it is not impossible to obtain information about the limit by phone number only.

```
POST
BASE_URL/api/external/v1/client/limit?store_id=STORE_ID1&signature=SIGNATURE
```
#### **Parameters**

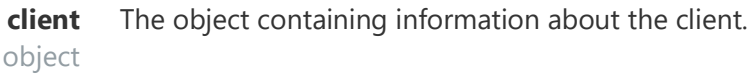

**mobile\_phone** string Client's phone number of 10 digits (without the country code).

#### **Response Parameters**

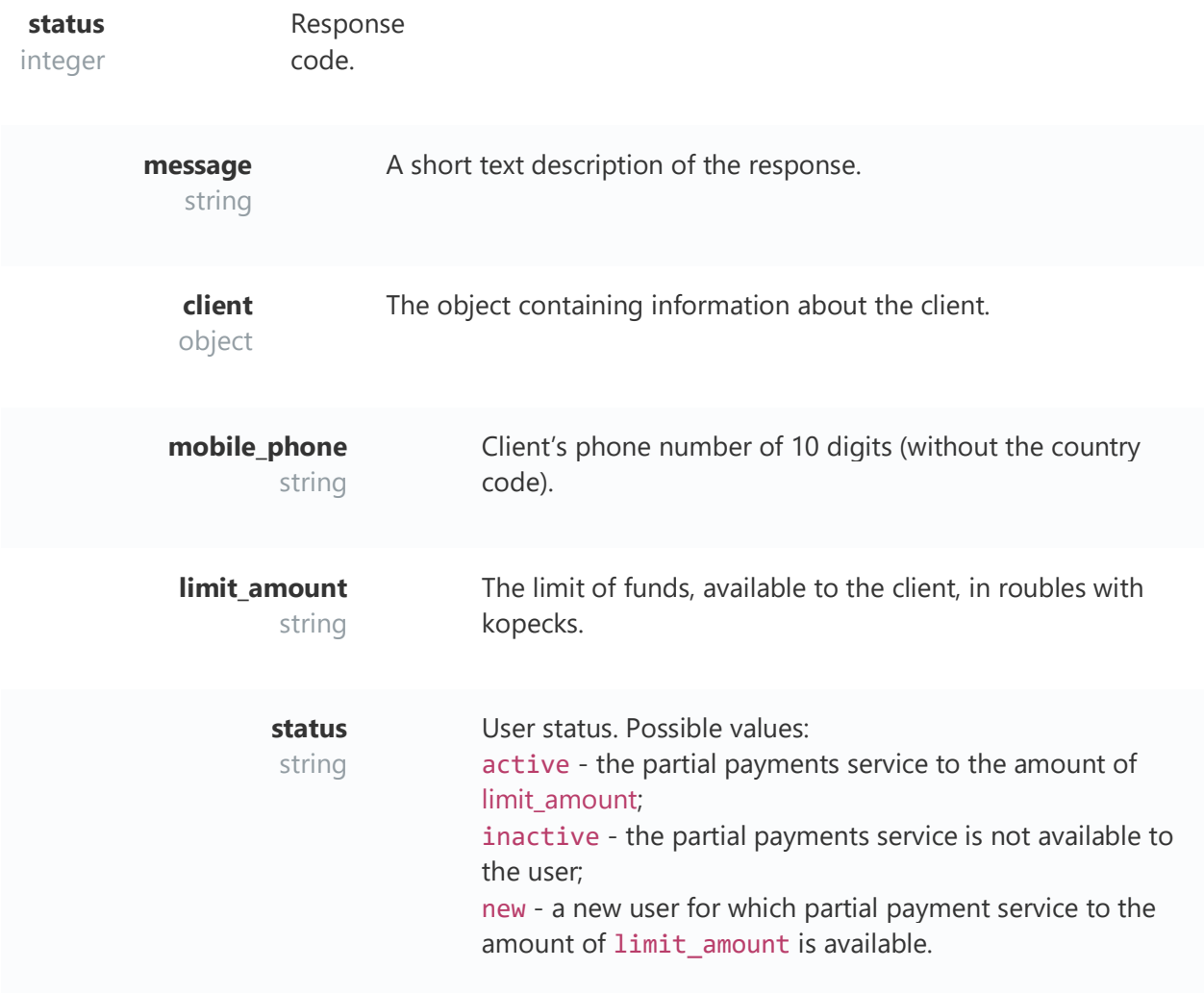

The example of query in json format

"client":

"mobile\_phone": "9031234567"

```
Example of response, when the client is found in database
   "meta":
 "status": 0,
 "message": "Payload valid"
 "client":
 "mobile_phone": "9031234567",
 "limit_amount": "9500.00",
 "status": "active"
```
The example of response, when the client is found in the database, but the loan issuance is not possible

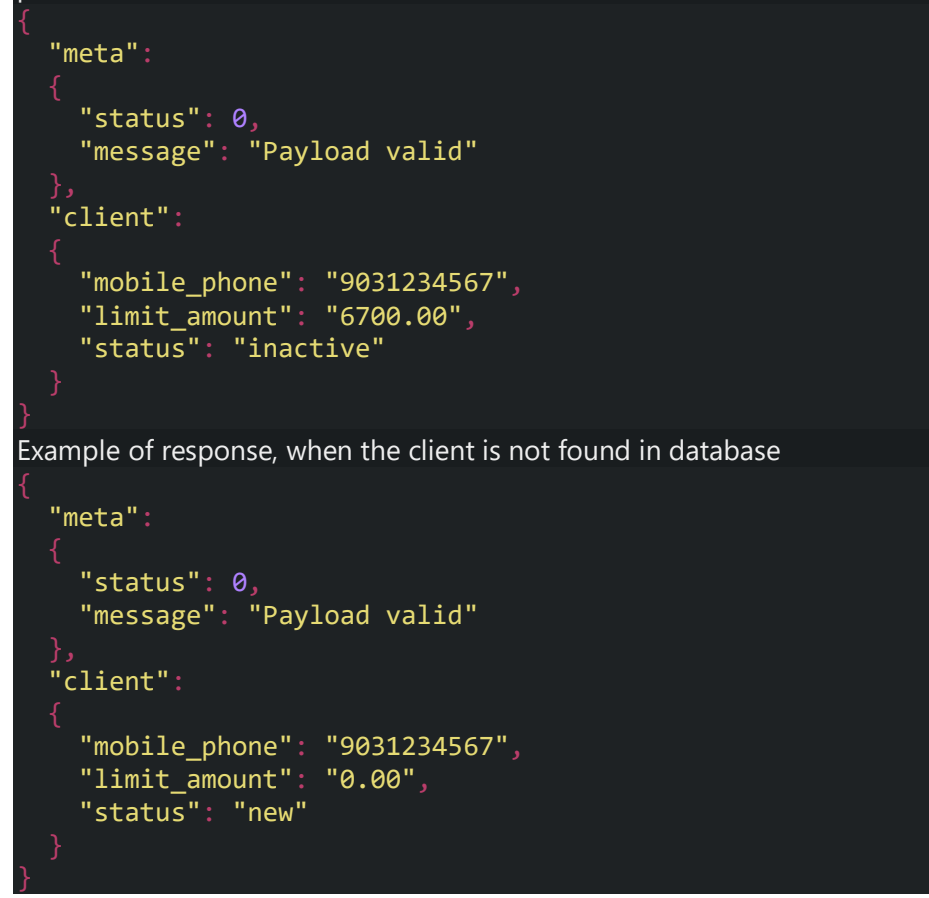

# **Checkout**

The method returns a reference to the iFrame for registration of the client's order. Upon completion of the form to the address specified in callback ur[ljson response](https://revotechnology.github.io/api-factoring/?ruby--tab#callback_url) with the result of the registration is being sent. In case of successful registration, funds in the amount are held on the client's account in the Revo system.

Depending on the information on the user in the Revo system, the form will have a different number of steps (you need to enter the primary phone for this) - see o[nREVO iFrame description.](https://revotechnology.github.io/api-factoring/?ruby--tab#iframe-revo)

For business models where the client needs to arrange prepayment, the method supports 2 ways of prepayment:

- If the prepayment is made prior to calling the iFrame, then the information about it shall be transferred to prepayment amount.
- If the prepayment is to be made after the iFrame is called, the corresponding setting on the Revo side is made. Parameter skip result page shall be set as true and address of prepayment page, to which the client will be redirected upon the completion of registration in iFrame shall be transferred to callback url.

If the client has already filled in the personal data on the partner's website, it shall be sent in the query for the autocomplete of the corresponding form fields.

POST BASE\_URL/factoring/v1/precheck/auth?store\_id=STORE\_ID2&signature=SIGNATURE

**Parameters**

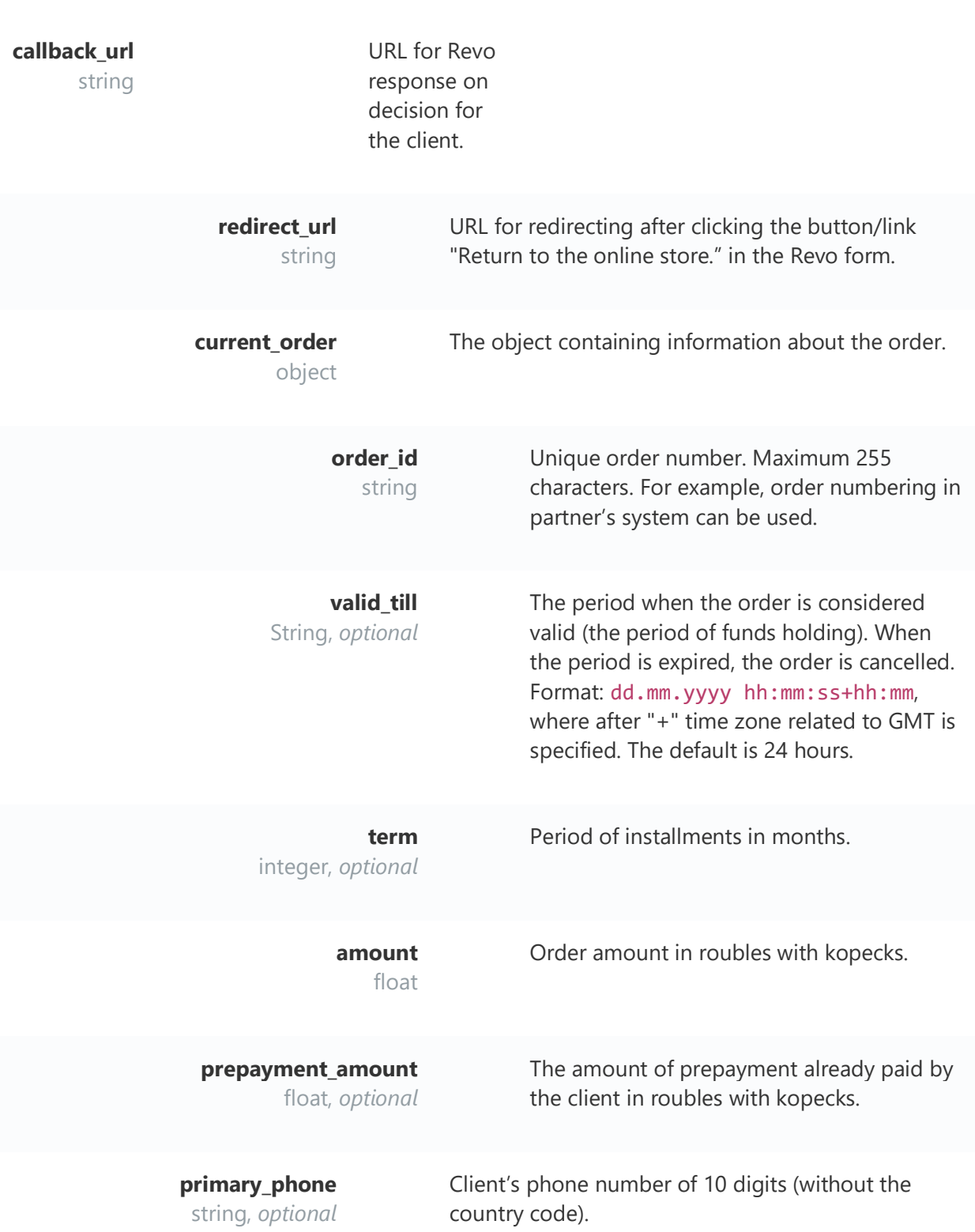

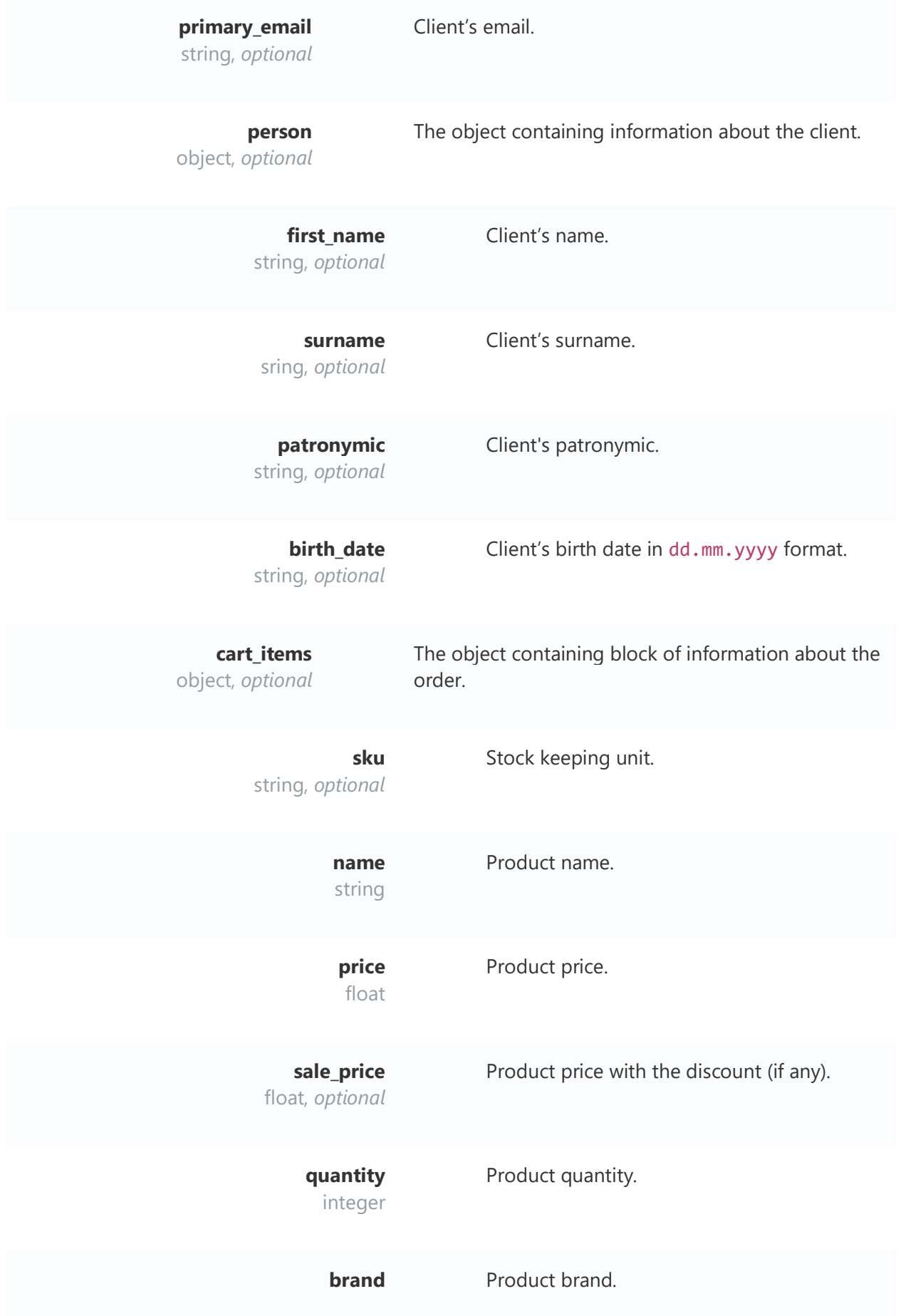

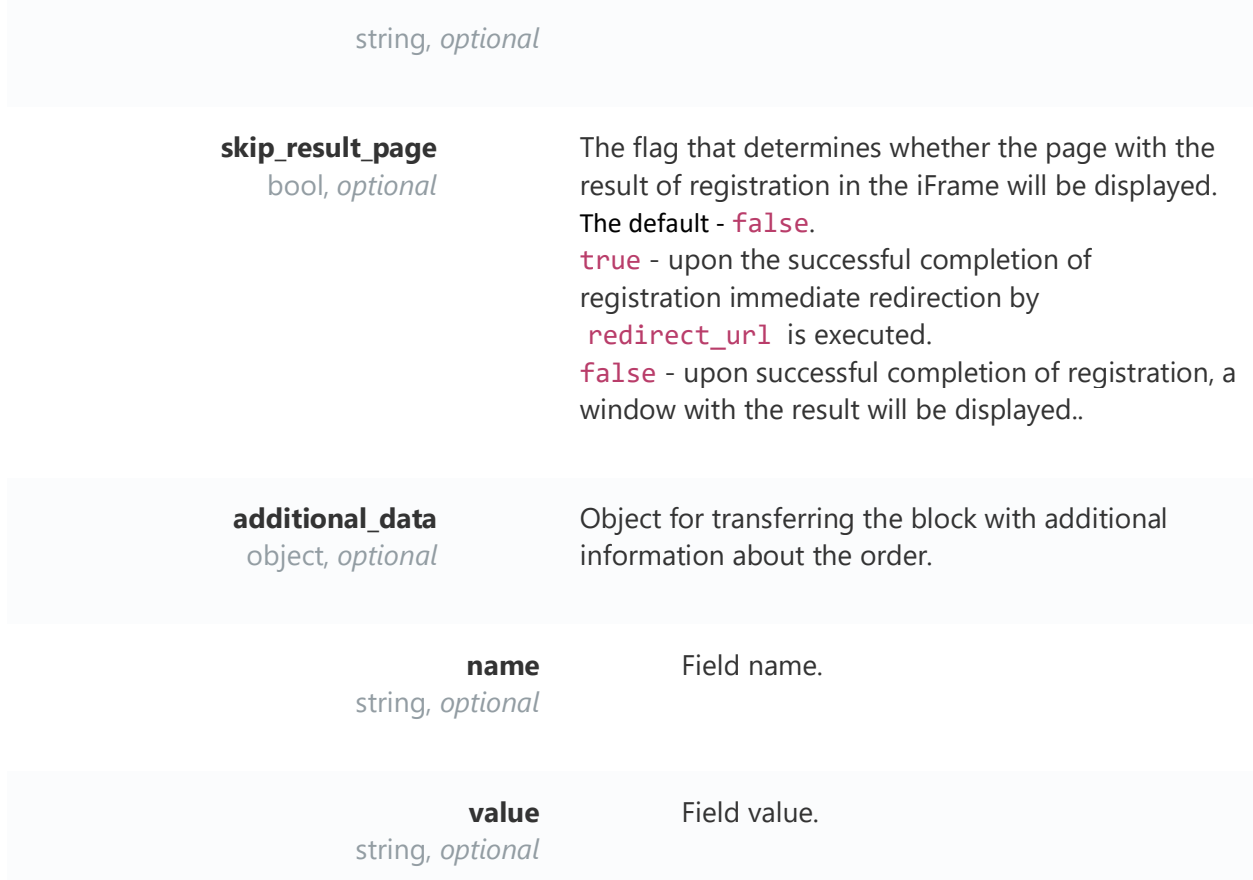

```
The example of query in json format
 "callback_url": "https://shop.ru/revo/decision",
 "redirect_url": "https://shop.ru/revo/redirect",
 "primary_phone": "9268180621",
   "primary_email": "ivan@gmail.com",
   "current_order":
 "order_id": "R001233",
 "valid_till": "21.07.2018 12:08:01+03:00",
     "term": 3,
     "amount": 59499.00,
     "prepayment_amount": 1000.00
   "person":
 "first_name": "Peter",
 "surname": "Chernyshev",
 "patronymic": "Alexandrovich",
 "birth_date": "15.01.1975"
   "cart_items":
 "sku": "1231",
 "name": "Samsung Note 8",
```

```
 "price": 55999,
 "quantity": 1,
 "brand": "Samsung"
 "sku": "23543",
 "name": "Brand case",
 "price": 3500,
 "sale_price": 2999,
 "quantity": 1,
 "brand" : "Samsung"
 "skip_result_page": true,
 "additional_data":
 "name": "Color",
 "value": "Black"
 "name": "Size",
 "value": "Large"
```
#### **Response Parameters**

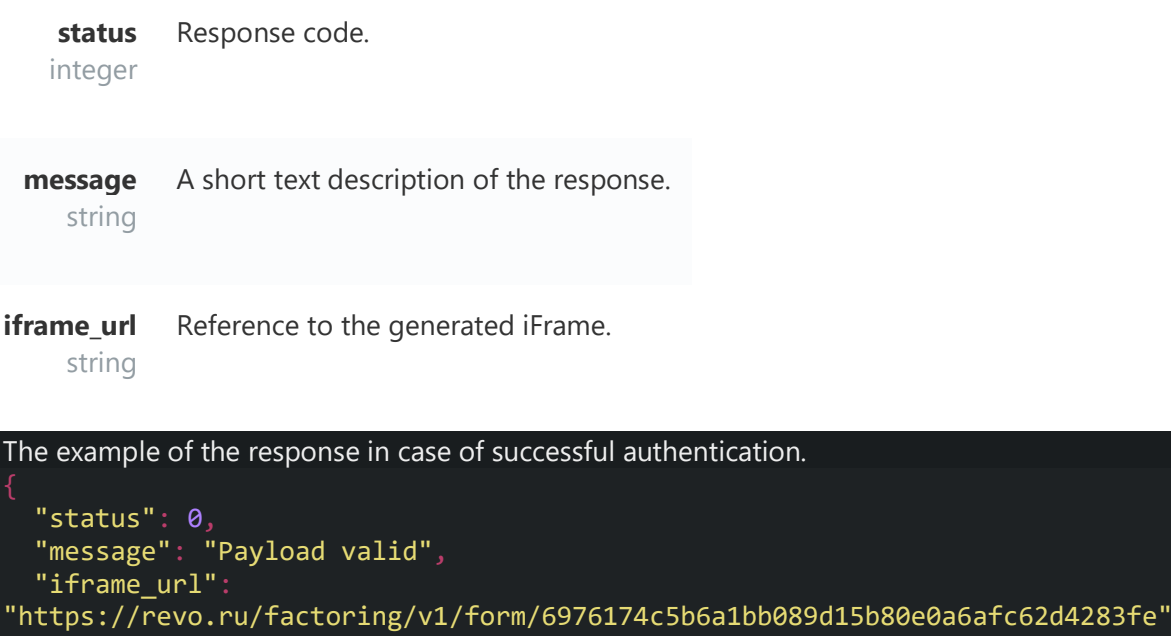

**Callback parameters**

**order\_id** Unique order number. Maximum

string 255 characters.

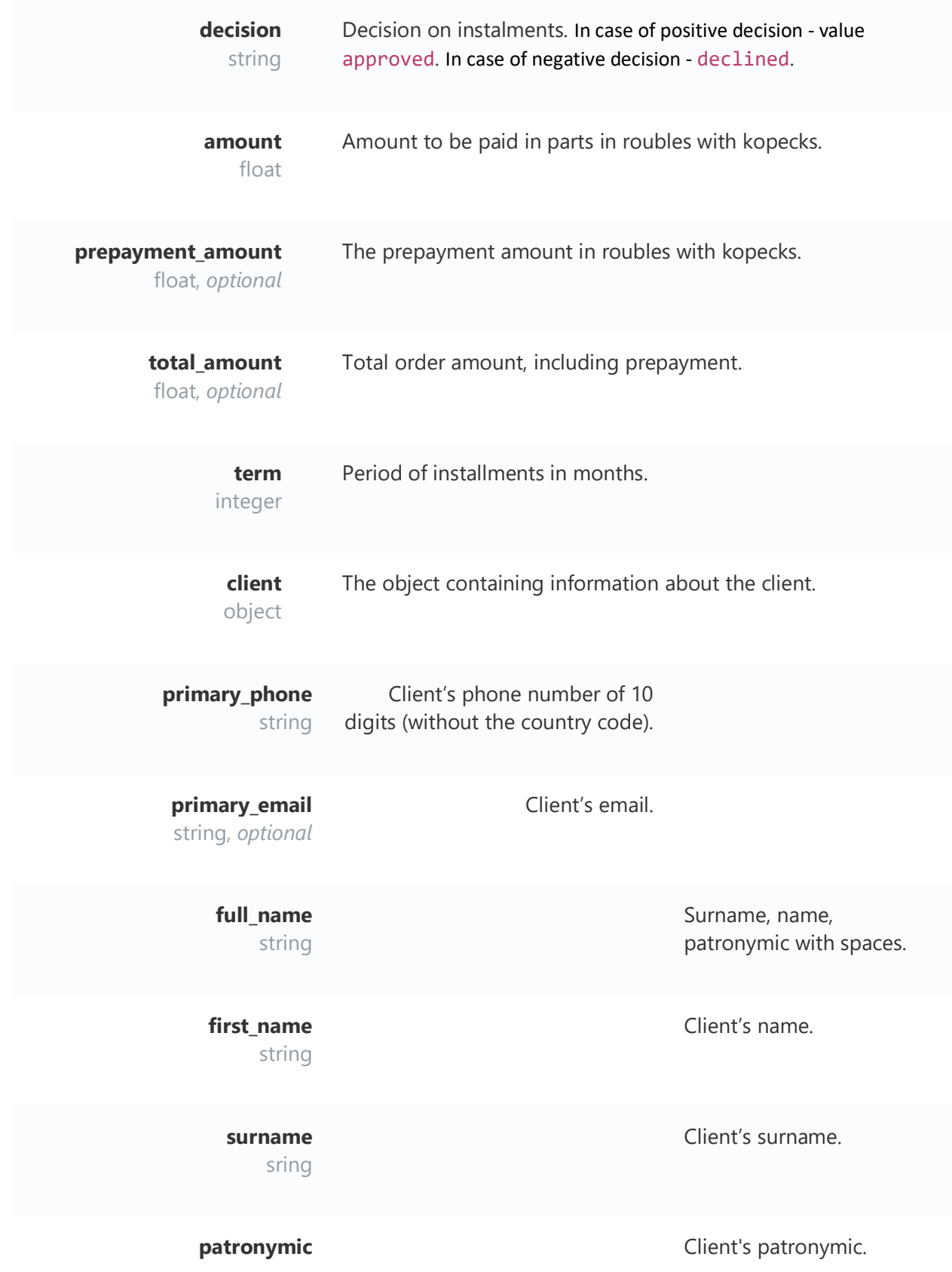

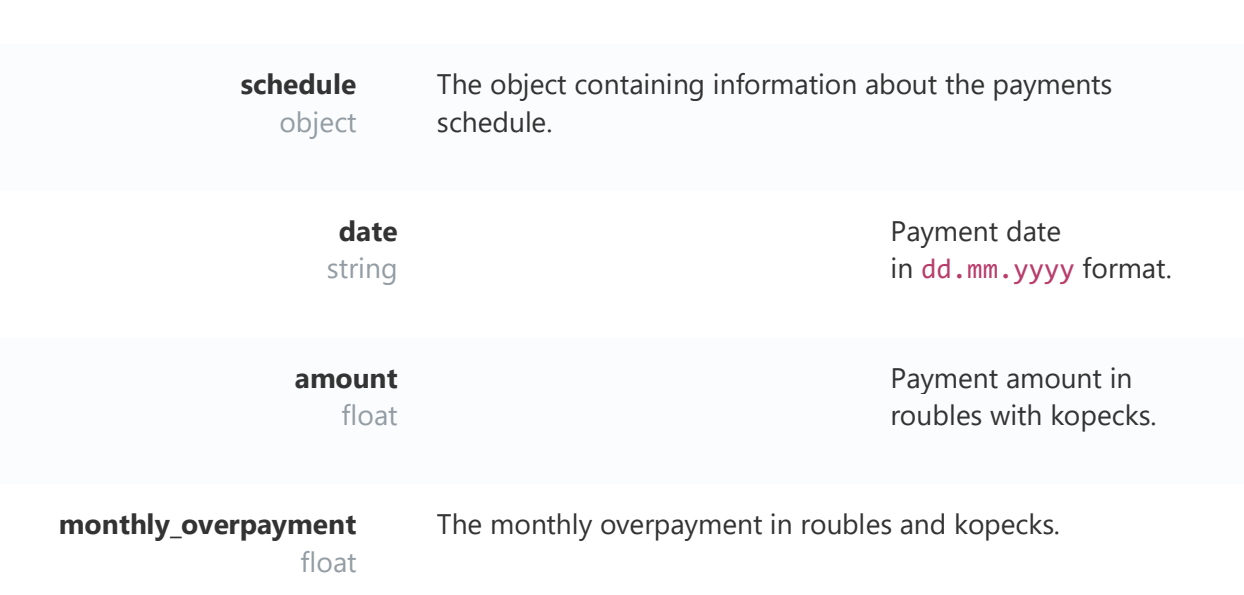

string

If the 'decision' is equal to 'declined' the 'amount' value will be zero, and 'schedule' will be an empty block.

```
Example of callback in case of successful registration of the product:
   "order_id": "R107356",
 "decision": "approved",
 "amount": 6700.00,
   "prepayment_amount": 1000.00,
   "total_amount": 7700.00,
   "term": 3,
   "client":
 "primary_phone": "8880010203"
 "email": "ivan@gmail.com",
 "full_name": "Ivanov Ivan Ivanovich",
 "first_name": "Ivan",
 "surname": "Ivanov",
 "patronymic": "Ivanovich"
   "schedule":
 "date": "01.01.2018",
 "amount": 2933.33
     "date": "01.02.2018",
     "amount": 2933.33
     "date": "01.03.2018",
     "amount": 2933.33
```
# **Schedule**

The method returns information on the available preliminary payment schedules for the specified basket amount.

# POST BASE\_URL/factoring/v1/schedule?store\_id=STORE\_ID2&signature=SIGNATURE

#### **Parameters**

**amount** float Amount to be paid in parts in roubles with kopecks.

# The example of query in json format

"amount": 5000.00

#### **Response Parameters**

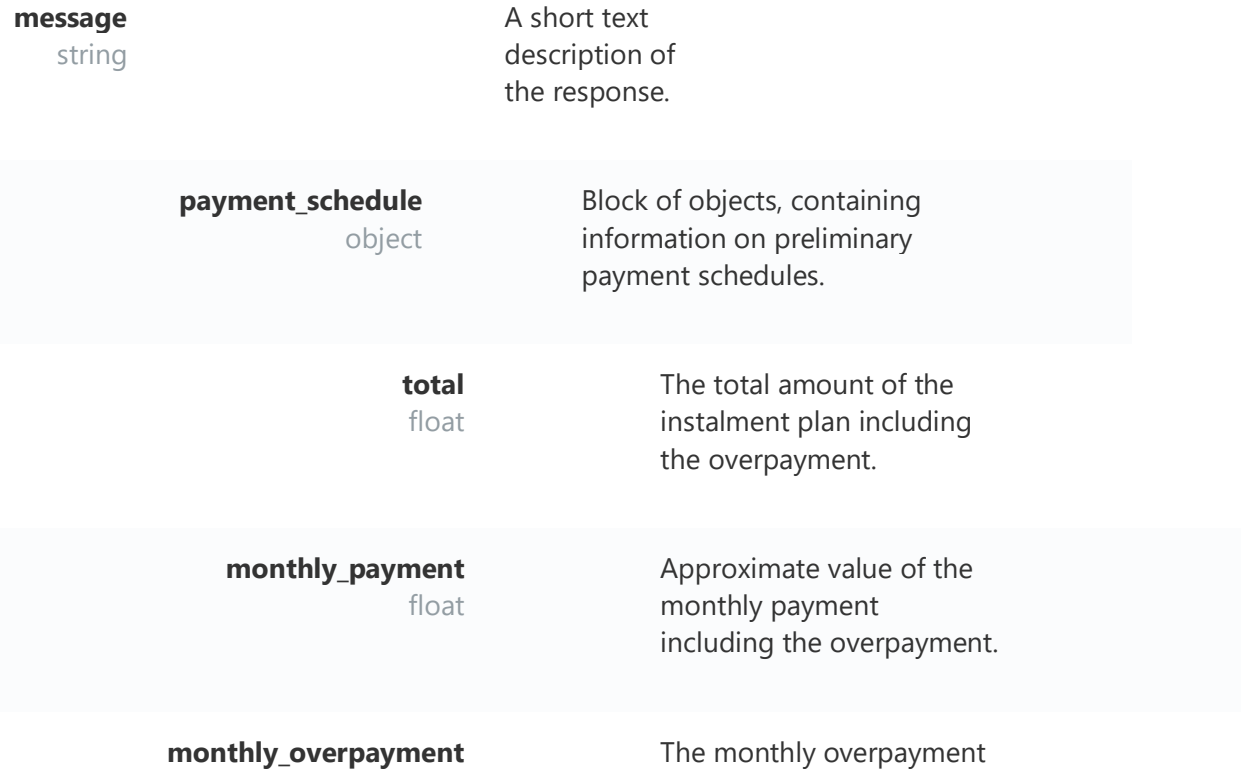

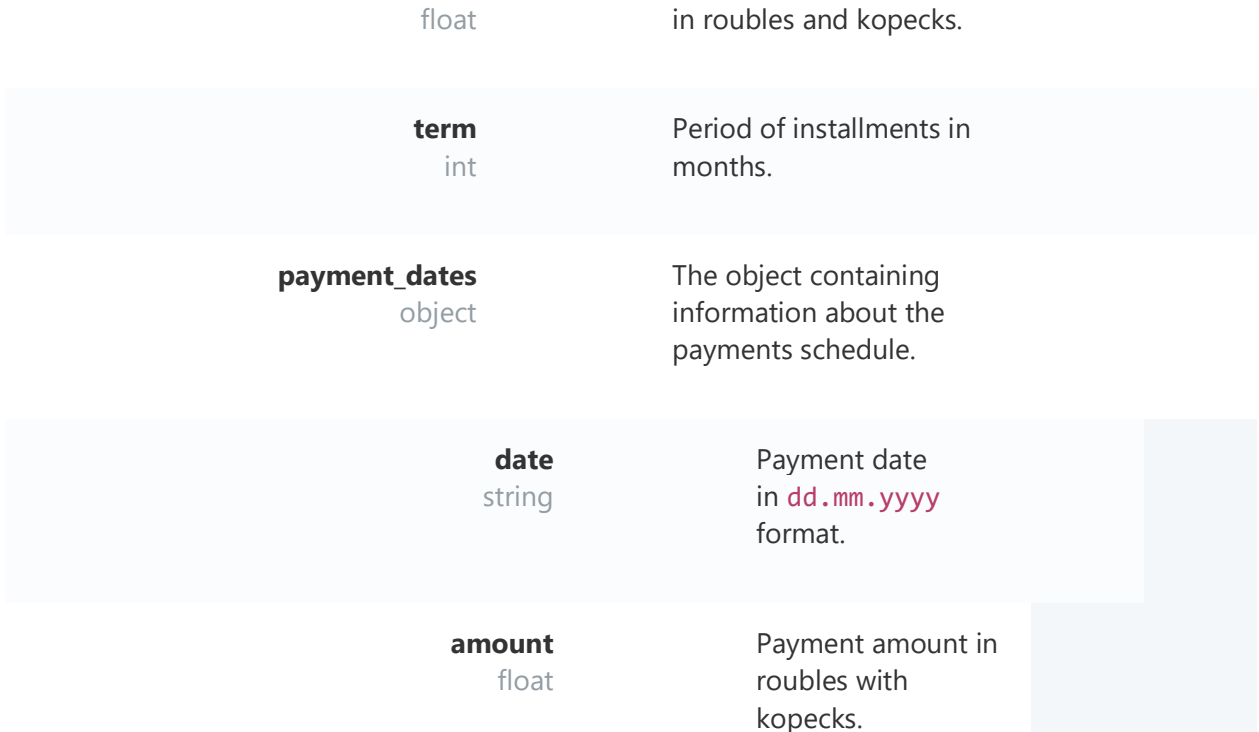

```
The example of response, when two payment schedules are available: for 3 and 6 months.
```

```
 "status": 0,
  "message": "Payload valid",
  "payment_schedule":
   [{
    "total": 7000.01,
    "monthly_payment": 2334,
    "monthly_overpayment": 666.67,
    "term": 3,
     "payment_dates":
      "date": "11.06.2018",
       "amount": 2334.00
      "date": "09.07.2018",
       "amount": 2334.00
 "date": "09.08.2018",
 "amount": 2332.01
    "total": 6500,
    "monthly_payment": 1100,
 "monthly_overpayment": 250,
 "term": 6,
     "payment_dates":
       "date": "11.06.2018",
```

```
 "amount": 1100.00
      "date": "09.07.2018",
      "amount": 1100.00
      "date": "09.08.2018",
      "amount": 1100.00
 "date": "10.09.2018",
 "amount": 1100.00
      "date": "09.10.2018",
      "amount": 1100.00
      "date": "09.11.2018",
      "amount": 1000.00
```
# **Status**

The method returns information on the status of the order.

POST BASE\_URL/factoring/v1/status?store\_id=STORE\_ID2&signature=SIGNATURE

#### **Parameters**

**order\_id** string Unique order number. Maximum 255 characters.

# The example of query in json format

"order\_id": "R107356"

#### **Response Parameters**

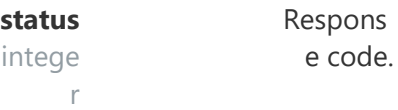

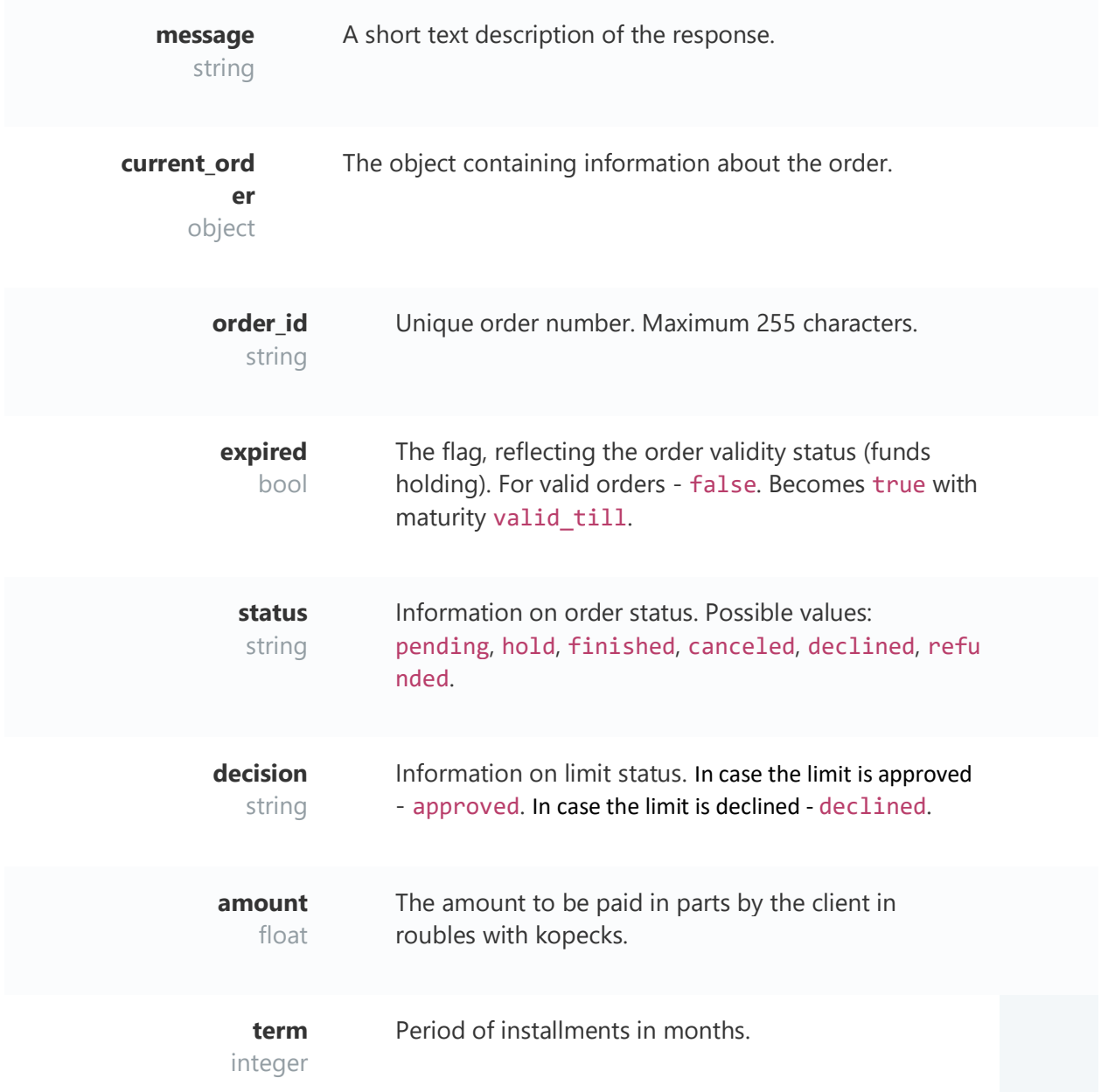

### **Status and Decision values**

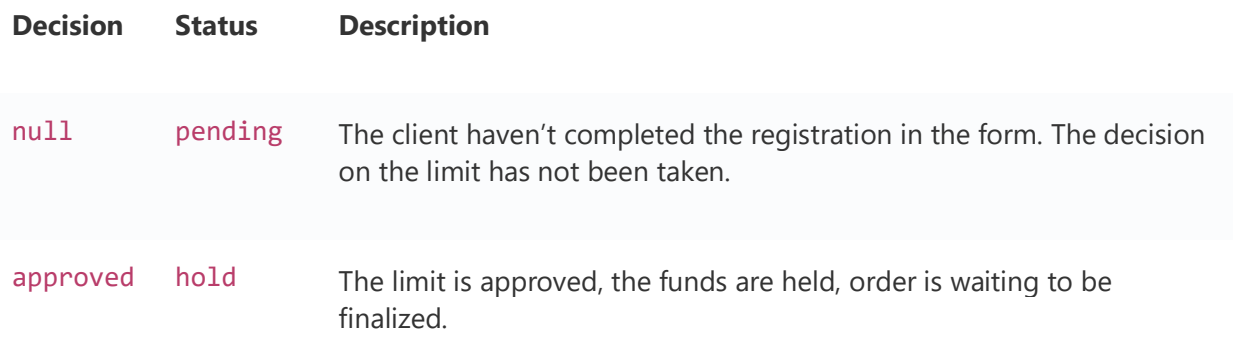

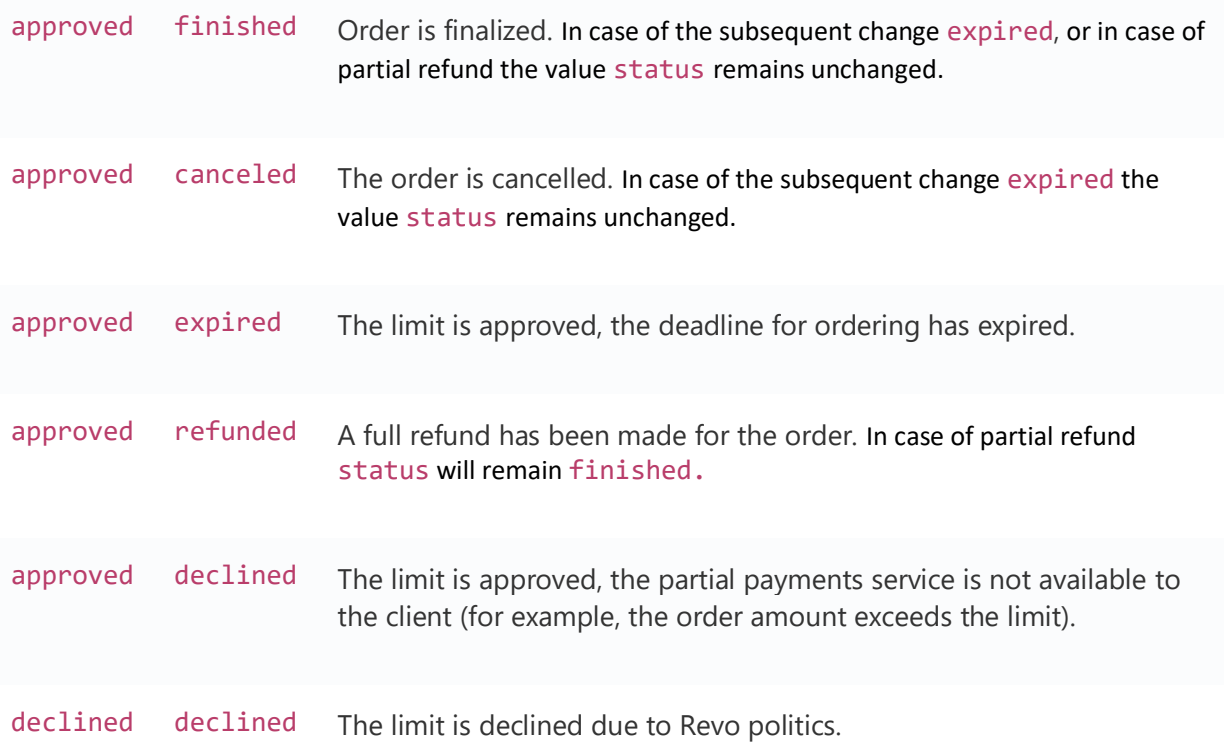

The example of the response, in case the client has completed the registration in iFrame and is awaiting the response on the order from the Partner

```
 "status": 0,
  "message": "Payload valid",
  "current_order":
    "order_id": "FACTPRECHR00004768",
 "expired": false,
 "status": "hold",
 "decision": "approved",
 "amount": 4999.0,
    "term": 3
```
The example of the response, in case the client completed the registration in iFrame, but the partner has cancelled the order

```
 "status": 0,
  "message": "Payload valid",
 "current_order":
    "order_id": "FACTPRECHR00004768",
 "expired": true,
 "status": "canceled",
 "decision": "approved",
 "amount": 4999,
 "term": 3
```
The example of the response, in case the client completed the registration in iFrame, partner has confirmed the order.

```
 "status": 0,
   "message": "Payload valid",
   "current_order":
    "order_id": "FACTR00004755",
 "expired": false,
 "status": "finished",
    "decision": "approved",
    "amount": 1000,
    "term": 3
```
The example of the response, in case of refusal due to Revo politics.

```
 "status": 0,
   "message": "Payload valid",
   "current_order":
    "order_id": "FACTPRECHR00004721",
 "expired": true,
 "status": "declined",
     "decision": "declined",
    "amount": 6498,
    "term": null
```
The example of the response, in case the holding period for the order has expired. The order is cancelled.

```
 "status": 0,
  "message": "Payload valid",
   "current_order":
    "order_id": "FACTPRECHR141531",
    "expired": true,
    "status": "expired",
    "decision": "approved",
 "amount": 9000,
 "term": 3
```
The example of the response, in case the client successfully completed the registration in iFrame, partner has confirmed the order. The full refund has been executed.

```
 "status": 0,
  "message": "Payload valid",
   "current_order":
    "order_id": "FACTPRECHR00004714",
 "expired": true,
 "status": "refunded",
     "decision": "approved",
    "amount": 734.51,
```
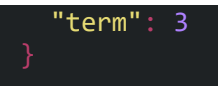

# **Change**

Method for changing the amount od already created order.

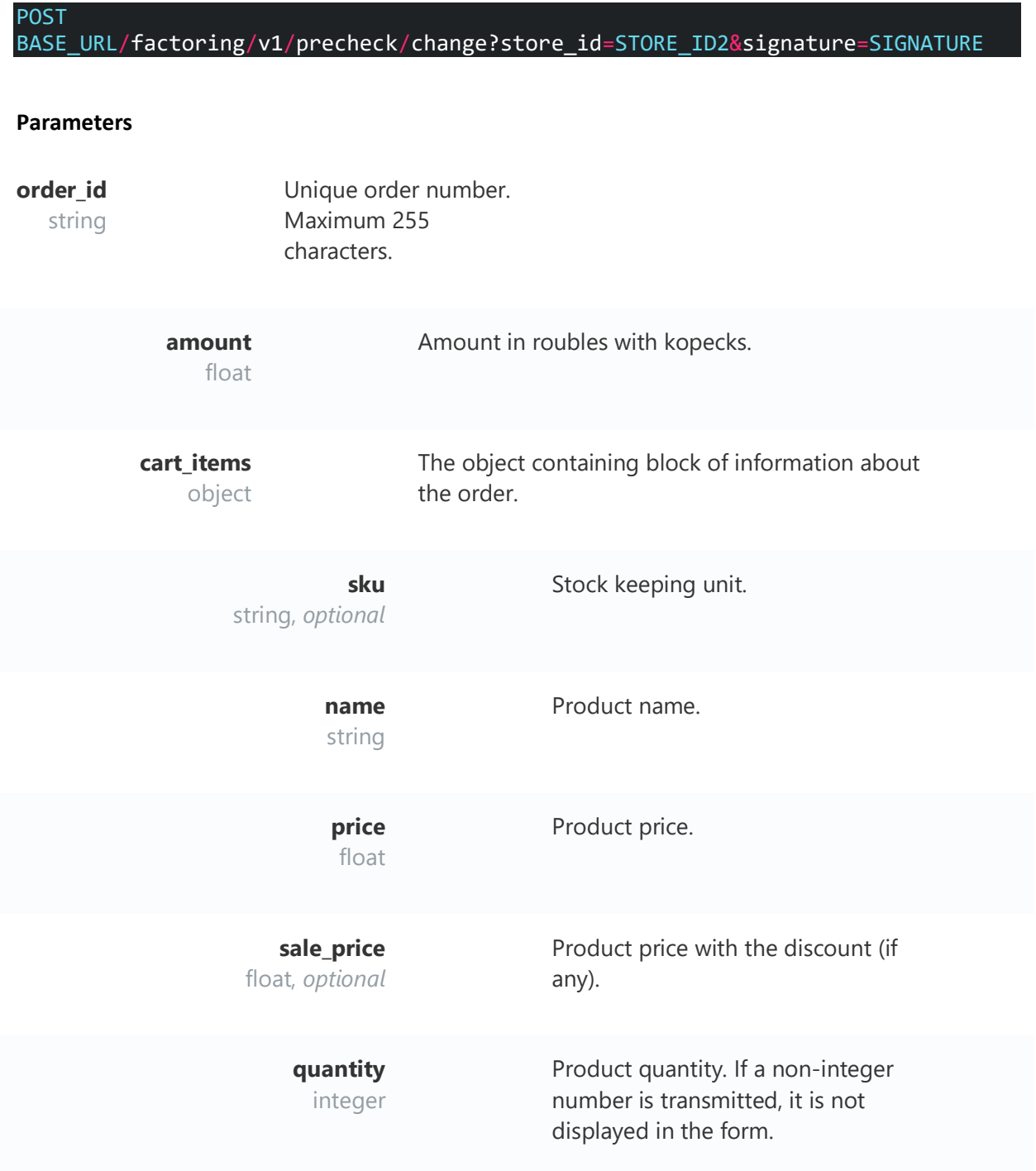

**brand**

Product brand.

string, *optional*

```
The example of query in json format
```

```
 "order_id": "R107356",
  "amount": 59999.00,
  "cart_items":
 "sku": "1231",
 "name": "Samsung Note 8",
 "price": 55999,
 "quantity": 1
```
#### **Response parameters**

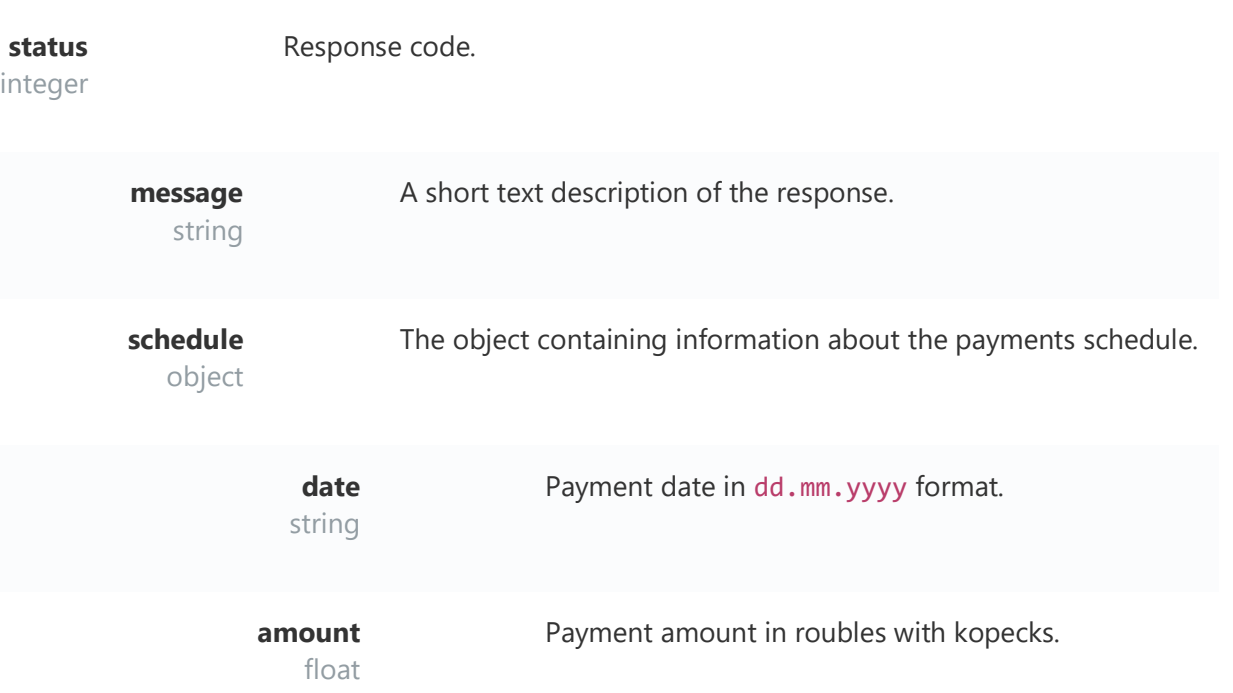

```
The example of the response, in case of successful change of the order:
 "status": 0,
 "message": "Payload valid",
 "schedule":
 "date": "01.01.2018",
 "amount": 2933.33
     "date": "01.02.2018",
     "amount": 2933.33
```

```
 "date": "01.03.2018",
 "amount": 2933.33
```
# **Cancel**

Method for order cancellation. Upon cancellation, the previously held client's funds will be unblocked.

### **Parameters**

**order\_id** string Unique order number. Maximum 255 characters.

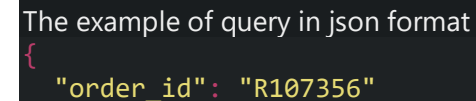

#### **Response Parameters**

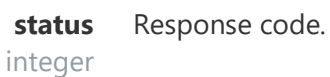

**message** A short text description of the response.

string

The example of the response in case the file is successfully uploaded

 "status": 0, "message": "Payload valid"

# **Finish**

Method for finalizing the order by transferring a sales contract to be serviced by Revo. The query shall be sent with the content type multipart/form-data. Two keys shall be specified in the query. The first key with the body name, which shall specify the body of the json query. The second key with the check name, where the file is attached (fiscal document). Signature is formed according to the basic principle, without the second key.

When trying to finalize the order with expired 'valid\_till', the `cancel` method will be executed.

BASE\_URL/factoring/v1/precheck/finish?store\_id=STORE\_ID2&signature=SIGNATURE

#### **Parameters**

POST

**order\_id** string Unique order number. Maximum 255 characters.

amount Amount in roubles with kopecks. float

**check\_number** The number of the fiscal document in the partner system (for example, the string check number).

The example of query in json format

 "order\_id": "R107356", "amount": 6700.00, "check\_number": "ZDDS3123F"

#### **Response Parameters**

**status** integer Response code.

```
message
   string
            A short text description of the response.
```
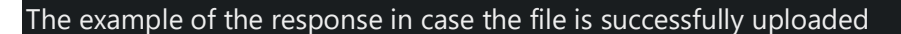

```
 "status": 0,
 "message": "Payload valid"
```
# **Return**

Method of performing the procedure for the full or partial return of the order. Only already finalized order can be returned. If the order has not yet been finalized, instead of returning it, it shall be

cancelled by using the [Cancelm](https://revotechnology.github.io/api-factoring/?ruby--tab#cancel)ethod. A partial refund can be made no earlier than on the next day after the finalization. When the funds are returned to the client's account, they are credited in total, including overpayments, if the client has already made payments to pay off the instalments.

#### POST BASE\_URL/factoring/v1/return?store\_id=STORE\_ID2&signature=SIGNATURE

#### **Parameters**

**order\_id** string Unique order number. Maximum 255 characters.

**amount** float Returned amount in roubles with kopecks. The return can be either total or partial.

```
The example of query in json format
   "order_id": "R001233",
   "amount": 2010.00
```
#### **Response Parameters**

**status** integer Response code.

**message** string A short text description of the response.

The example of the response in case of successful processing the query for return

```
 "status": 0,
 "message": "Payload valid"
```
The example of the response in case of unsuccessful processing the query for return

 "status": 10, "message": "JSON decode error"

#### **Errors codes**

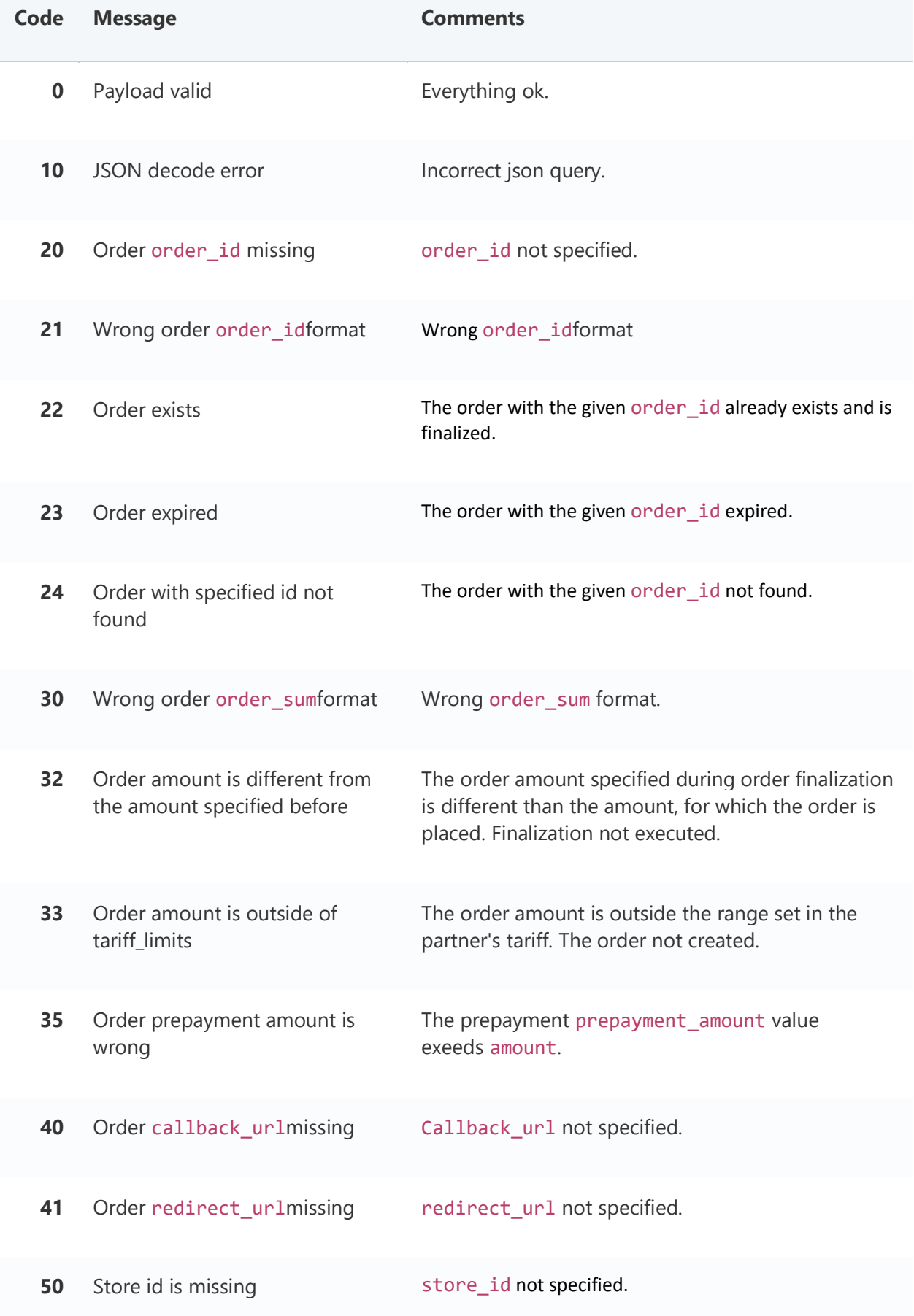

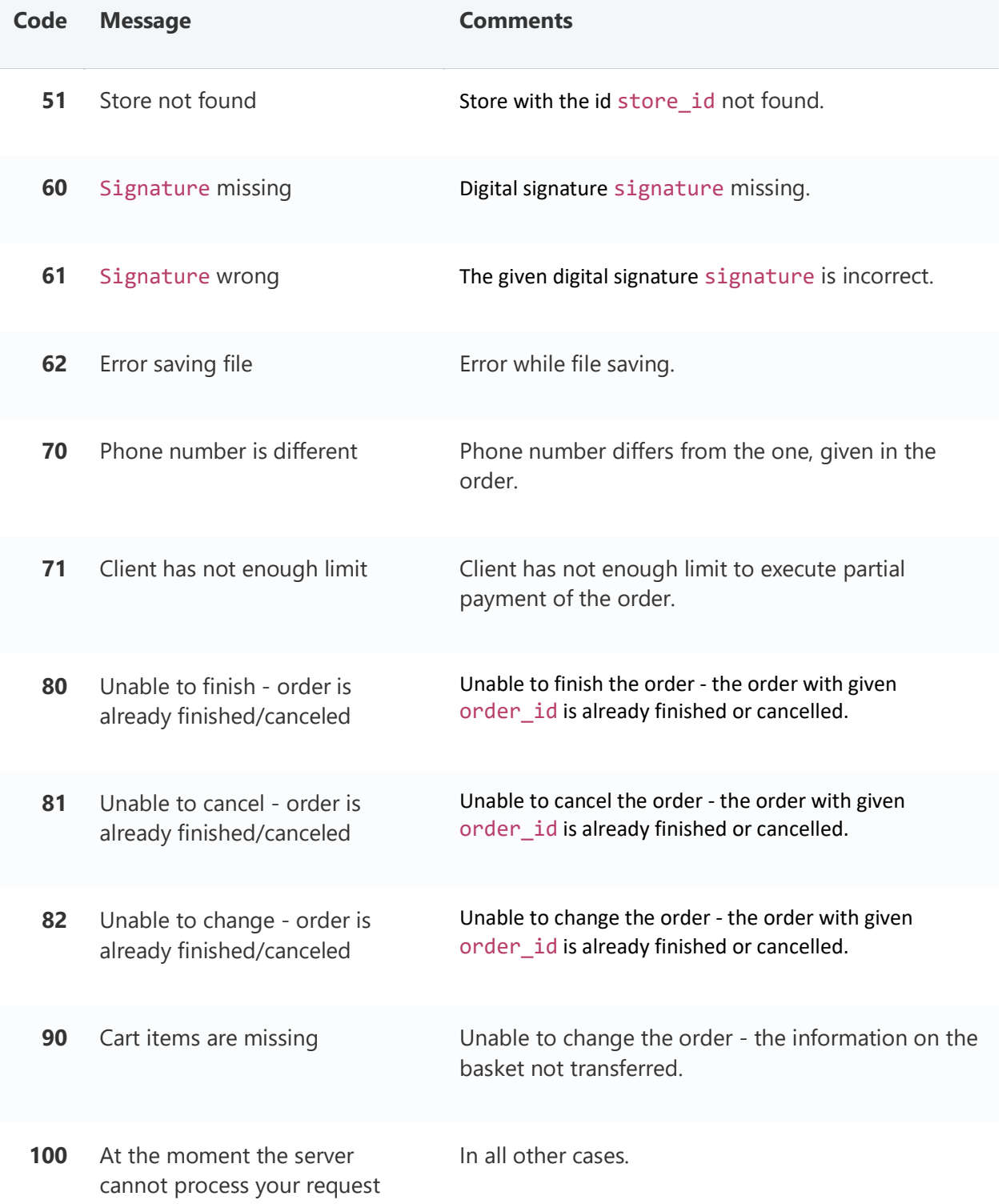

### Testing and debugging

Integration testing and debugging are executed on the demo server (https://demo.revoplus.ru). When entering the telephone number in the questionnaire, it is recommended to use the non existing operator prefix 888, so that sms messages are not sent to real people. It is not allowed to use this prefix on the production server.

All verification codes and pin codes 8888.

- In order to obtain the denial when using [Registration](https://revotechnology.github.io/api-factoring/?ruby--tab#Registration) it is necessary to specify a phone that starts with 88821.
- In order to obtain the approval when using [Registration](https://revotechnology.github.io/api-factoring/?ruby--tab#Registration) it is necessary to specify a phone that starts with 888, except 88821.
- For testing on the production server, the code is set in the settings of the partner's store. It can be, for example 7777, instead of 8888.
- In the questionnaire there is the verification based on surname, name and patronymic + birth date or passport number to coincide with the existing client, so during testing it is necessary to enter various data into these fields.

# **REVO iFrame description**

# **Client's registration**

1-2. Completing the questionnaire.

3. Transfer to the phone number verification screen with the code from the SMS message.

3.1 If the client made an error when entering the phone number, it is possible to move to the step with the phone number entering.

4.1 Upon entering the correct sms code, the window with the result "The registration was successful" and information about the available limit is displayed.

4.2 Or the window with the result "Unfortunately, 'Partial payment' is not available to you." is displayed.

When calling iframe Revo, the first screen (1) displays fields for entering personal data:

- Surname
- Name
- Patronymic
- Birth date
- Mobile phone number
- Email
- Passport series and number

Validation:

- Surname, name, patronymic only the data in Cyrillic is accepted. Data type string
- Birth date is given in dd.mm.yyyy format, data type date.
- Mobile phone number it is necessary to enter in 10-digit format, i.e. (888)1231212. Data type string
- Email the field for entering email, data type string.

• Passport series and number - the length must be exactly 10 characters, data type string.

When the iframe form is called, it is possible to auto-complete fields through the body json query.

# **Client's authorization**

1. Clicking the Login button on the first page of the form.

2.1 Entering a mobile phone number and pressing the "Send SMS" button. 2.1 If the mobile number does not exist in the Revo database, the client proceeds to the window with the information message "We haven't found you with the specified phone number". Clicking on the "Register in 1 minute" button leads to the first step of the form. 3.1 If the mobile phone number exists in the Revo database, the client proceeds to the Mobile Phone Confirmation screen with the code from the SMS message.

3.2 If the client made a mistake while entering the phone number, then it is possible to proceed to the step with entering the phone number.

4.1 Upon entering the correct sms code, the window with the result "The registration was successful" and information about the available limit is displayed.

4.2 Or the window with the information "Unfortunately, 'Partial payment' is not available to you." is displayed.

By clicking on the FAQ button, a list of frequently asked questions is displayed in the upper right corner of the form.

When authorizing a client, a 30-minute session is created, during which repeated calls to the client immediately open the final screen of any form. If the client hasn't completed the registration in the form after the expiration of 'valid till', then error message will be issued "Unfortunately, the reservation time of the order has expired.".

When authorizing a client, a 30-minute session is created, during which repeated calls to the client immediately open the final screen of any form.

If the client hasn't completed the registration in the form after the expiration of 'valid\_till', then error message will be issued "Unfortunately, the reservation time of the order has expired.".

# **Purchase formalities**

Completing the questionnaire.

2.1 Transfer to the phone number verification screen with the code from the SMS message.

2.2 If the client made a mistake while entering the phone number, then it is possible to proceed to the step with entering the phone number.

3.1 If the prepayment is not required to place the order, then transfer to the screen where the client shall select one of the possible payment periods for the given amount of the order is executed.

3.1 If it is necessary to arrange the prepayment to place the order, then a transfer to the screen where the client shall select one of the possible payment periods for the given amount of the order, as well as indicate the desired amount of the advance payment is executed.

4.1 Upon the the successful registration of the order without prepayment, the result window with the information "Registration completed successfully" and the button for returning to the store are displayed.

4.2 Or the window with the information "Unfortunately, 'Partial payment' is not available to you." is displayed.

4.3 Upon the successful registration of the order with a prepayment, the result window with the information "The registration was successful" and the button for switching to payment by the card is displayed.

4.4 Or the window with the information "Unfortunately, 'Partial payment' is not available to you." is displayed.

# **Presentation on site**

Recommendations on the presentation of the service Partial payment on the partner site is presented in the [presentation.](https://revotechnology.github.io/api-factoring/REVO%20Presentation.pdf) Below the instructions for implementing individual Revo elements from the presentation can be found.

# **Calling iFrame**

By clicking on the "Register in 1 minute" button, "?" on the right of the inscription "or 150 R/month" and "Payment" with the selected "Partial payment" method it is necessary to call iFrame Revo for registration and ordering, respectively. For this, you need to receive the link to iFrame and transfer it to REVO plugin js method using the [Registration](https://revotechnology.github.io/api-factoring/?ruby--tab#Registration) or [Checkout](https://revotechnology.github.io/api-factoring/?ruby--tab#Checkout) method.

iframe\_url – The address of the opened iFrame, mandatory parameter. target\_selector – selector of the element, inside which the iFrame shall be inserted.

Then the provided Revo plugin js works (implemented as a REVO module), which inserts <iframe src= iframe url /> and manipulates this iFrame.

The plugin is available at: https://{BASE\_URI}/javascripts/iframe/v2/revoiframe.js and it can be added to the online store page.

<script src="https://{BASE\_URI}/javascripts/iframe/v2/revoiframe.js"></script>

This plugin provides also the possibility of receiving events: closing the form - onClose, loading the form - and making a decision on the application - onResult.

REVO.Form.show(iframe\_url, target\_selector);

In case, it is necessary to display the iFrame on a separate page, `iframe\_url` shall be opened directly. The background setting for this page is on the Revo side.

<script src="https://{BASE\_URI}/javascripts/iframe/v2/revoiframe.js"></script>

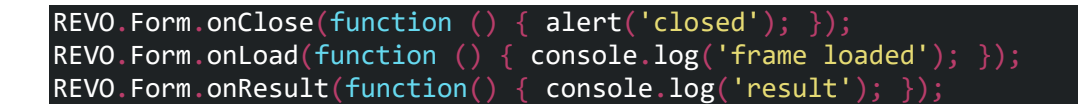

# **Displaying the available limit**

If the client has already passed the registration and received a limit, then the funds available to him for the Partial payment can be displayed using the [Limit](https://revotechnology.github.io/api-factoring/?ruby--tab#limit) method.

# **Testing and debugging**

# **Test parameters**

Test mobile numbers to be entered into [iframe:](https://revotechnology.github.io/api-factoring/?ruby--tab#iframe-revo) 8881ХХХХXX - All approved (second registration = re-ordering)

88821XXXXX - completely declined

88822XXXXX - only the loan is approved

Phone number verification code - 8888

These parameters are intended for demo service only.

# **Test cases**

### **Detailed description of calling the form for client's registration.**

Registration method is used to call the form.

Parameters required to call the form:

- Base service URL for testing and debugging
- store\_id
- signature

Description of the formation of a query to receive an iframe call reference:

- Body json of the query is entered into the data variable.
- We change data into json format
- Key name is entered into the secret\_key variable.
- Signature is formed into signature variable.
- Body json of the query is entered via the puts command to send the query through the client

Data to send the query into REST CLIENT:

POST URL is

used: https://demo.revoup.ru/factoring/v1/limit/auth?store\_id=72&signature=347e8cff27d30b5200 c8b32def4365ebbf4270d0

Body

JSON:{"callback\_url":"https://shop.ru/revo/decision","redirect\_url":"https://shop.ru/revo/redirect"," primary\_phone":"9268180621","primary\_email":"ivan@gmail.com","current\_order":{"order\_id":"R0 01233"}}

```
The example of signature forming on ruby:
data = \{"callback_url": "https://shop.ru/revo/decision",
"redirect_url": "https://shop.ru/revo/redirect",
"primary_phone": "9268180621",
 primary_phint_": "ivan@gmail.com",
 current order":
 "order_id": "R001233"
 => {:callback_url=>"https://shop.ru/revo/decision",
:redirect_url=>"https://shop.ru/revo/redirect", :primary_phone=>"9268180621",
:primary email=>"ivan@gmail.com", :current order=>{:order id=>"R001233"}}
data = data.to_json
 "{\"callback_url\":\"https://shop.ru/revo/decision\",\"redirect_url\":\"https:
 /shop.ru/revo/redirect\",\"primary_phone\":\"9268180621\",\"primary_email\":\
 ivan@gmail.com\",\"current order\":{\"order id\":\"R001233\"}}"
 secret key = "9fff8c602b08b00323567be0001480f6"
 signature = Digest:: SHA1.hexdigest(secret key + data)
 => "347e8cff27d30b5200c8b32def4365ebbf4270d0"
puts data
{"callback_url":"https://shop.ru/revo/decision","redirect_url":"https://shop.r
u/revo/redirect","primary_phone":"9268180621","primary_email":"ivan@gmail.com"
,"current_order":{"order_id":"R001233"}}
```
#### **Detailed description of sending the query of order finalization**

[Finish](https://revotechnology.github.io/api-factoring/?ruby--tab#finish) method is used to finalize the order

Parameters required to finalize the order:

- Base URL for testing and debugging
- store\_id

• signature

Description of forming the query on order finalization:

- Body json of the query is entered into the data variable.
- We change data into json format
- Key name is entered into the secret\_key variable.
- Signature is formed into signature variable.
- Body json of the query is entered via the puts command to send the query through the client

Data to send the query into REST CLIENT:

POST URL isu=

used: https://demo.revoup.ru/factoring/v1/precheck/finish?store\_id=72&signature=70189f8a4f413f cb01c8933cae50f4341fe8fdee

Body JSON с key = body:{"order\_id":"FACTPRECHR00005384","amount":4999.0,"check\_number":"sdfhk"}

Attachment of fiscal document with key=check.

## The example of sending a query through API CLIENT:

The example of signature forming on ruby: data = {order\_id: "FACTPRECHR00005384", amount: 4999.0, check\_number: "sdfhk") => {:order id=>"FACTPRECHR00005384", :amount=>4999.0, :check number=>"sdfhk"} data = data.to\_json "{\"order\_id\":\"FACTPRECHR00005384\",\"amount\":4999.0,\"check\_number\":\"sdf hk\"}" secret\_key = "9fff8c602b08b00323567be0001480f6" => "9fff8c602b08b00323567be0001480f6" signature = Digest::SHA1.hexdigest(data + secret\_key) => "70189f8a4f413fcb01c8933cae50f4341fe8fdee" 2.3.3 :012 > puts data  ${^{\prime}}$ "order <code>id":"FACTPRECHR00005384","amount":4999.0,"check\_number":"sdfhk"}</code>

The example of query through REST client POSTMAN:

**Features**